# Configurazione di IS-IS su IPv6

# Sommario

**[Introduzione](#page-0-0) [Prerequisiti](#page-0-1) [Requisiti](#page-0-2)** [Componenti usati](#page-0-3) **[Convenzioni](#page-1-0) [Configurazione](#page-1-1)** [Esempio di rete](#page-1-2) [Configurazioni](#page-1-3) **[Verifica](#page-2-0)** [Risoluzione dei problemi](#page-4-0) [Procedura di risoluzione dei problemi](#page-4-1) [Informazioni correlate](#page-5-0)

## <span id="page-0-0"></span>Introduzione

In questo documento viene fornita una configurazione di esempio per Intermediate System-to-Intermediate System (IS-IS) over IP versione 6 (IPv6). Viene inoltre descritto come verificare la configurazione e risolvere i relativi problemi.

## <span id="page-0-1"></span>**Prerequisiti**

### <span id="page-0-2"></span>**Requisiti**

Prima di provare la configurazione, verificare che siano soddisfatti i seguenti requisiti:

- Una conoscenza di base dell'IS-IS. Per ulteriori informazioni, consultare il documento sulla [configurazione dell'IS-IS per IP sui router Cisco.](//www.cisco.com/en/US/tech/tk365/technologies_configuration_example09186a0080093f38.shtml)
- Informazioni di base su IPv6. Per ulteriori informazioni, fare riferimento a <u>[IPv6 per il software](//www.cisco.com/univercd/cc/td/doc/product/software/ios122/122newft/122t/122t2/ipv6/ftipv6o.htm)</u> [Cisco IOS.](//www.cisco.com/univercd/cc/td/doc/product/software/ios122/122newft/122t/122t2/ipv6/ftipv6o.htm)

### <span id="page-0-3"></span>Componenti usati

Le informazioni fornite in questo documento si basano sulle seguenti versioni software e hardware:

- 12.2(13)T con set di funzionalità Enterprise
- Piattaforma Cisco 7200

Le informazioni discusse in questo documento fanno riferimento a dispositivi usati in uno specifico

ambiente di emulazione. Su tutti i dispositivi menzionati nel documento la configurazione è stata ripristinata ai valori predefiniti. Se la rete è operativa, valutare attentamente eventuali conseguenze derivanti dall'uso dei comandi.

### <span id="page-1-0"></span>**Convenzioni**

Per ulteriori informazioni sulle convenzioni usate, consultare il documento [Cisco sulle convenzioni](//www.cisco.com/en/US/tech/tk801/tk36/technologies_tech_note09186a0080121ac5.shtml) [nei suggerimenti tecnici](//www.cisco.com/en/US/tech/tk801/tk36/technologies_tech_note09186a0080121ac5.shtml).

## <span id="page-1-1"></span>**Configurazione**

In questa sezione vengono presentate le informazioni necessarie per configurare le funzionalità descritte più avanti nel documento.

Nota: per ulteriori informazioni sui comandi menzionati in questo documento, usare lo [strumento di](//tools.cisco.com/Support/CLILookup/cltSearchAction.do) [ricerca dei comandi](//tools.cisco.com/Support/CLILookup/cltSearchAction.do) (solo utenti [registrati](//tools.cisco.com/RPF/register/register.do)).

#### <span id="page-1-2"></span>Esempio di rete

Questo documento utilizza le impostazioni di rete mostrate nel diagramma sottostante.

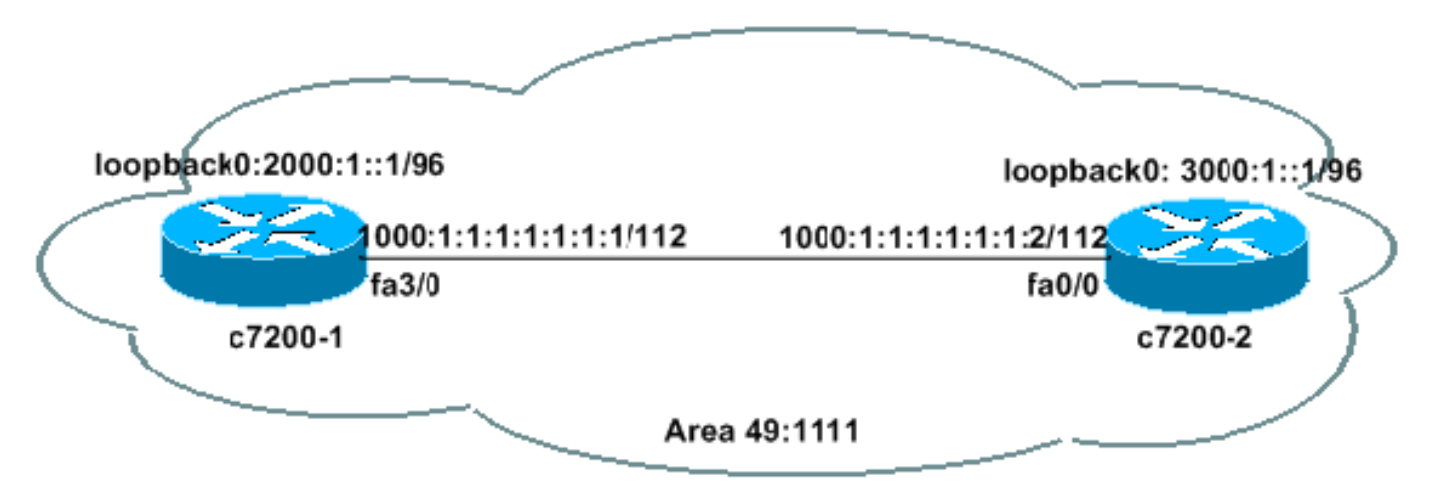

### <span id="page-1-3"></span>**Configurazioni**

Questo documento utilizza le configurazioni mostrate di seguito.

- $\cdot$   $C7200-1$
- c7200-2

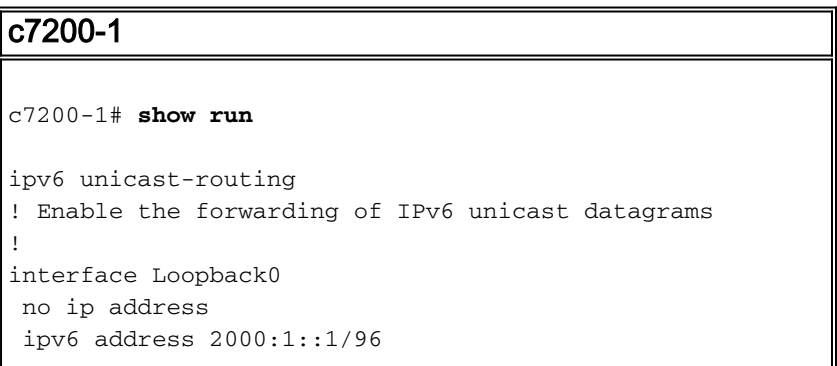

```
 circuit-type level-2-only
 address-family ipv6 unicast
!
!--- If the sole purpose of the loopback is a router ID,
!--- a /128 is preferred. !--- A /96 is used here to
advertise this route through IS-IS. !--- Last two
commands for getting advertised in the LSP ipv6 router
isis alpha !--- Enables IS-IS on the interface for area
"alpha." ! interface FastEthernet3/0 ip address
172.16.88.51 255.255.255.224 duplex half ipv6 address
1000:1:1:1:1:1:1:1/112 ipv6 router isis alpha ! router
isis alpha !--- Enables the IS-IS routing process for
area "alpha." net 49.1111.2220.3330.4440.00 !--- Defines
the area addresses for the IS-IS area and the system ID
!--- of the router. 49.1111 is the area id SysID is
2220.3330.4440. ! end
c7200-2
c7200-2# show run
ipv6 unicast-routing
!
interface Loopback0
 no ip address
 ipv6 address 3000:1::1/96
 ipv6 router isis alpha
!
interface FastEthernet0/0
 ip address 172.16.88.50 255.255.255.224
 duplex auto
 speed auto
 ipv6 address 1000:1:1:1:1:1:1:2/112
 ipv6 router isis alpha
!
 router isis alpha
 net 49.1111.2222.3333.4444.00
```
# <span id="page-2-0"></span>**Verifica**

 ! end

Le informazioni contenute in questa sezione permettono di verificare che la configurazione funzioni correttamente.

Alcuni comandi show sono supportati dallo [strumento Output Interpreter \(solo utenti](https://www.cisco.com/cgi-bin/Support/OutputInterpreter/home.pl) [registrati\); lo](//tools.cisco.com/RPF/register/register.do) [strumento permette di visualizzare un'analisi dell'output del comando](//tools.cisco.com/RPF/register/register.do) show.

• show clns interface: utilizzato per elencare le informazioni specifiche di CLNS (Connectionless Network Service) sull'interfaccia c7200-1# **show clns int fa3/0**

```
FastEthernet3/0 is up, line protocol is up
  Checksums enabled, MTU 1497, Encapsulation SAP
  ERPDUs enabled, min. interval 10 msec.
   CLNS fast switching enabled
   CLNS SSE switching disabled
   DEC compatibility mode OFF for this interface
  Next ESH/ISH in 43 seconds
   Routing Protocol: IS-IS
     Circuit Type: level-1-2
```

```
 Interface number 0x0, local circuit ID 0x1
     Level-1 Metric: 10, Priority: 64, Circuit ID: c7200-1.01
     Number of active level-1 adjacencies: 1
     Level-2 Metric: 10, Priority: 64, Circuit ID: c7200-1.01
     Number of active level-2 adjacencies: 1
     Next IS-IS LAN Level-1 Hello in 1 seconds
     Next IS-IS LAN Level-2 Hello in 1 seconds
• show clns neighbors - Utilizzato per visualizzare lo stato dei vicini di CLNS.
 c7200-1# show clns neighbors
 System Id Interface SNPA State Holdtime Type Protocol
 c7200-2 Fa3/0 0004.281e.e008 Up 25 L1L2 IS-IS
• show ipv6 route: utilizzato per verificare se esiste una route nell'IPv6.
 c7200-1# show ipv6 route
      IPv6 Routing Table - 7 entries
      Codes: C - Connected, L - Local, S - Static, R - RIP, B - BGP
            U - Per-user Static route
            I1 - ISIS L1, I2 - ISIS L2, IA - ISIS interarea
      L 1000:1:1:1:1:1:1:1/128 [0/0]
           via ::, FastEthernet3/0
      C 1000:1:1:1:1:1:1:0/112 [0/0]
          via ::, FastEthernet3/0
      L 2000:1::1/128 [0/0]
          via ::, Loopback0
      C 2000:1::/96 [0/0]
          via ::, Loopback0
      I1 3000:1::/96 [115/20]
          via FE80::204:28FF:FE1E:E008, FastEthernet3/0
      L FE80::/10 [0/0]
          via ::, Null0
      L FF00::/8 [0/0]
          via ::, Null0
 c7200-1# show ipv6 route 3000:1::1
      IPv6 Routing Table - 7 entries
      Codes: C - Connected, L - Local, S - Static, R - RIP, B - BGP
            U - Per-user Static route
             I1 - ISIS L1, I2 - ISIS L2, IA - ISIS interarea
      I1 3000:1::/96 [115/20]
           via FE80::204:28FF:FE1E:E008, FastEthernet3/0
• show isis database detail: utilizzato per visualizzare i dettagli del database IS-IS.
 c7200-1# show isis database detail
 IS-IS Level-1 Link State Database:
      LSPID LSP Seq Num LSP Checksum LSP Holdtime ATT/P/OL
      c7200-1.00-00 * 0x000000DB 0xC383 1103 0/0/0
        Area Address: 49.1111
        NLPID: 0x8E
        Hostname: c7200-1
        IPv6 Address: 2000:1::1
       Metric: 10 IPv6 1000:1:1:1:1:1:1:1:0/112
        Metric: 10 IPv6 2000:1::/96
        Metric: 10 IS c7200-1.01
     Metric: 10 1S c7200-1.01<br>
c7200-1.01-00 * 0x000000D8 0x5C9A 1078 0/0/0<br>
Metric: 0 1S c7200-1.00
                       IS c7200-1.00
 Metric: 0 1S c7200-2.00
  c7200-2.00-00 0x000000DD 0x0219 757 0/0/0
        Area Address: 49.1111
        NLPID: 0x8E
        Hostname: c7200-2
        IPv6 Address: 3000:1::1
       Metric: 10 		 IPv6 1000:1:1:1:1:1:1:0/112
        Metric: 10 IPv6 3000:1::/96
       Metric: 10 IS c7200-1.01
      IS-IS Level-2 Link State Database:
```

```
 LSPID LSP Seq Num LSP Checksum LSP Holdtime ATT/P/OL
    c7200-1.00-00 * 0x000000DC 0x2569 893 0/0/0
     Area Address: 49.1111
     NLPID: 0x8E
     Hostname: c7200-1
     IPv6 Address: 2000:1::1
    Metric: 10 IS c7200-1.01
    Metric: 10 		 IPv6 1000:1:1:1:1:1:1:0/112
 Metric: 10 IPv6 2000:1::/96
 Metric: 20 IPv6 3000:1::/96
 c7200-1.01-00 * 0x000000D9 0xE994 773 0/0/0
Metric: 0 1S c7200-1.00
Metric: 0 1S c7200-2.00
 c7200-2.00-00 0x000000DF 0x88E8 937 0/0/0
     Area Address: 49.1111
     NLPID: 0x8E
     Hostname: c7200-2
     IPv6 Address: 3000:1::1
    Metric: 10 IS c7200-1.01
Metric: 10 IPv6 1000:1:1:1:1:1:1:0/112
 Metric: 20 IPv6 2000:1::/96
 Metric: 10 IPv6 3000:1::/96
```
• **ping**: utilizzato per determinare se un host remoto è attivo o inattivo e il ritardo di andata e ritorno nella comunicazione con l'host. 7200-2# **ping 1000:1:1:1:1:1:1:1**

```
Type escape sequence to abort.
Sending 5, 100-byte ICMP Echos to 1000:1:1:1:1:1:1:1, timeout is 2 seconds:
!!!!!
Success rate is 100 percent (5/5), round-trip min/avg/max = 1/1/4 ms
```
## <span id="page-4-0"></span>Risoluzione dei problemi

Le informazioni contenute in questa sezione permettono di risolvere i problemi relativi alla configurazione.

• **debug isis adj-packets**: utilizzato per mostrare i pacchetti IS-IS Hello (IIH) che passano attraverso i vicini CLNS.

#### <span id="page-4-1"></span>Procedura di risoluzione dei problemi

Di seguito sono riportate le informazioni utili per risolvere eventuali problemi con questa configurazione. Se IPv6 IS-IS non funziona correttamente, seguire le istruzioni riportate di seguito per risolvere i problemi relativi alla configurazione.

- 1. Eseguire il ping del vicino e verificare che i ping funzionino. Se l'operazione non riesce, verificare che gli indirizzi si trovino nella stessa subnet e controllare anche i layer 1 e 2. È utile avere un indirizzo IPv4 su ciascuna interfaccia. Verificare il funzionamento dei ping IPv4 per escludere eventuali problemi di livello 1 e 2.
- 2. Verificare che la configurazione sia corretta. Fare riferimento alle configurazioni di esempio nella sezione [Configurazioni](#page-1-3) di questo documento. Se la configurazione risulta corretta, usare il comando debug clns adj-packets.I pacchetti IIH devono essere indirizzati in entrambe le direzioni, come mostrato nell'output di esempio del comando debug: Nota: prima di eseguire i comandi di debug su una rete di produzione, consultare le [informazioni](//www.cisco.com/en/US/tech/tk801/tk379/technologies_tech_note09186a008017874c.shtml) [importanti sui comandi di debug.](//www.cisco.com/en/US/tech/tk801/tk379/technologies_tech_note09186a008017874c.shtml)

c7200-1# **debug isis adj-packets** IS-IS Adjacency related packets debugging is on

5d23h: ISIS-Adj: Sending L1 LAN IIH on FastEthernet3/0, length 1497 5d23h: ISIS-Adj: Sending L2 LAN IIH on Loopback0, length 1514n 5d23h: ISIS-Adj: Sending L2 LAN IIH on FastEthernet3/0, length 1497 5d23h: ISIS-Adj: Rec L1 IIH from 0004.281e.e008 (FastEthernet3/0), cir type L1L2, cir id 2220.3330.4440.01, length 1497

3. Se i router adiacenti IPv6 IS-IS non sono associati, verificare la presenza di un ID di sistema duplicato.

Per ulteriori informazioni sulla configurazione di IS-IS su IPv6, fare riferimento alla [libreria di](//www.cisco.com/en/US/docs/ios/12_2t/ipv6/ipv6_c.html) [configurazione Cisco IOS IPv6.](//www.cisco.com/en/US/docs/ios/12_2t/ipv6/ipv6_c.html)

### <span id="page-5-0"></span>Informazioni correlate

- [Pagina di supporto per i protocolli di routing IP](//www.cisco.com/en/US/tech/tk364/tk871/tsd_technology_support_sub-protocol_home.html?referring_site=bodynav)
- [Pagina di supporto del protocollo IS-IS](//www.cisco.com/en/US/tech/tk365/tk381/tsd_technology_support_sub-protocol_home.html?referring_site=bodynav)
- [Documentazione e supporto tecnico Cisco Systems](//www.cisco.com/cisco/web/support/index.html?referring_site=bodynav)